# **Wikis no mundo corporativo**

# Construtor de equipes

Um wiki pode manter unidos os grupos de trabalho dentro das empresas, organizando as coisas, poupando tempo, adiantando cronogramas e permitindo a colaboração entre todos. O TWiki é tanto um software colaborativo de código aberto para o mundo empresarial como uma plataforma para construir soluções web.

**Por Peter Thoeny**

**O**<sup>s</sup>*wikis* estão "pegando". Este certamente será o ano do *wiki* da mesma forma como o ano passado foi a vez dos blogs. Os wikis são ferramentas que permitem a construção de um site colaborativo, no qual todos os usuários e visitantes podem incluir informação, editá-la, organizá-la e apresentá-la de forma coerente para os outros visitantes. São, portanto, muito úteis no ambiente empresarial, pois as equipes podem gerar documentação, planos de negócio, relatórios e afins sem precisar se reunir formalmente: a informação é inserida e manipulada se e quando estiver disponível. O wiki mais famoso do universo é a *Wikipedia* [1], a enciclopédia online em que os próprios usuários podem adicionar, editar e corrigir verbetes. Além da Wikipedia, muitos sites que adotam o paradigma wiki habitam a Internet, como o original *WikiWikiWeb* [2] de Ward Cunningham.

Mas pode um software "anárquico" como o wiki ser usado em ambiente corporativo? À primeira vista, um wiki é algo bastante desestruturado e por demais caótico para ser usado no dia-a-dia da maioria das empresas – afinal, os executivos normalmente querem "tudo certinho dentro do vidrinho" e não são muito afeitos a nada que não possam controlar. Há também o aparente risco de segurança e uma falsa sensação de que nada pode ser rastreado. Para surpresa de muitos – fato demonstrado, aliás, por aqueles que adotaram precocemente a tecnologia – um wiki funciona às mil maravilhas se guardado por detrás de um firewall.

Intranets mantidas por *webmasters* são notória e vergonhosamente desatualizadas. O conteúdo é, tipicamente, incompleto e encontrá-lo é, via de regra, um desafio. Inconsistências de informação pululam entre os departamentos. Ferramentas especiais, conhecimento e permissão de acesso são necessários para manter esse conteúdo. A razão para todos esses problemas é a chamada "síndrome do webmaster": se um usuário desco-

bre uma página com conteúdo incorreto ou incompleto, normalmente ignora o fato, pois encontrar quem é o webmaster responsável por ela e redigir um email com a correção dá muito trabalho. Pior ainda: os poucos que fazem isso tendem a ser solenemente desdenhados por webmasters relapsos.

O surgimento dos wikis mudou tudo isso. O conteúdo não é mais mantido por um distante e antipático webmaster, mas por quem realmente tem conhecimento para gerá-lo. Uma fábrica de parafusos, por exemplo, pode ter as especificações e projetos de seus produtos inseridos na intranet pelos engenheiros mecânicos e não pelo webmaster, que afinal não entende nada de parafuso. Ao mover parte ou todo o conteúdo da intranet para o wiki, os visitantes podem ler as informações disponíveis como se estivessem num site comum; entretanto, esses mesmos visitantes são imbuídos do poder de adicionar dados novos, editar dados inconsistentes ou incorretos e corrigir problemas na hora em que são identificados. Evita-se assim o antigo e ineficaz processo de identificar uma falha, solicitar a correção e esperar meses para que algo seja feito. Não há software adicional a ser instalado nas máquinas dos usuários, já que tudo pode ser feito por uma interface bastante intuitiva em seus próprios navegadores – os investimentos com treinamento e suporte ficam próximos do zero. Diga isso a seu gerente. Ele vai gostar.

Os wikis também têm o efeito de corrigir os mal-entendidos causados por emails. Uma mensagem de correio eletrônico usa o sistema "um escreve, o outro responde": você só pode adicionar coisas à primeira mensagem, mas não consegue mudar o que já foi dito. O paradigma do email é maravilhoso para a fase de discussões, mas para chegar "aos finalmentes" e redigir um documento final é um pesadelo – já notou que, na sua empresa, discussões iniciadas por

email acabam em uma reunião presencial com todos os envolvidos e muito papel impresso? Outra ineficiência do email: não é estruturado e não pode ser ligado a outros documentos – trocando em miúdos, a informação não pode ser agrupada com assuntos afins de forma fácil. Os anexos não possuem controle de versão, dificultando o rastreamento do histórico do documento. Um wiki pode auxiliar sobremaneira a vencer todas essas ineficiências do sistema de correio virtual. em vez de enviar um email detalhado da primeira vez, basta mandar um email simples dizendo "olha, o problema está rabiscado no wiki neste endereço". Os outros integrantes da equipe podem, então, continuar a montar a versão final do documento diretamente no wiki, que registra quem disse o quê e mantém todas as versões do documento num banco de dados.

Um wiki é, também, flexível o suficiente para ser a base de sistemas inteiros baseados na web. O formato wiki é ideal para criar aplicativos estruturados com formulários, consultas e relatórios talhados para os funcionários que irão usar a ferramenta.

Os wikis empresariais têm uma necessidade adicional. Antes de implementar um wiki em sua intranet, os administradores da rede corporativa precisam ter certeza de que a ferramenta escolhida seja de fácil entendimento, que o setor de suporte tenha facilidade para ajudar o usuário a usá-la, de que ela tenha a segurança necessária e possa ser integrada com toda a parafernália de TI já existente na empresa.

Muitos wikis fizeram história no ambiente corporativo (veja o quadro **as empresas e seus wikis**). Neste artigo nos concentraremos no TWiki, um wiki de código aberto desenvolvido especialmente para o ambiente empresarial e que se presta muito bem como alicerce de sistemas corporativos bastante complexos.

# **Mas, então, o que é o TWiki?**

O *TWiki* é um enorme projeto de código aberto hospedado no site twiki.org [3]. Muitos desenvolvedores contribuem com idéias, especificações técnicas, código e documentação. A missão do TWiki é ser uma plataforma de colaboração calcada nas tecnologias da web mais avançada do mundo. Seu público alvo são as intranets corporativas, onde o TWiki se propõe a promover o fluxo de informações dentro da organização, permitir que equipes distribuídas trabalhem em uníssono de forma transparente e produtiva e acabar com a "síndrome do webmaster", praga horrenda das intranets desatualizadas. O TWiki pode ser usado como:

- $\Rightarrow$  Bloco de rascunho coletivo para os membros de um projeto;
- → Ferramenta de colaboração entre departamentos da empresa;
- → Sistema de administração de intranets;
- $\Rightarrow$  Uma base de conhecimento digital;
- P Uma plataforma para a criação de aplicações baseadas na tecnologia web, como portais, sites de notícias,

#### **Quadro 1: As empresas e seus wikis**

Wikis de código aberto especialmente desenvolvidos para corporações de qualquer tamanho existem às pencas. Aqui está uma pequena lista deles (entre parênteses, temos a linguagem na qual o software foi desenvolvido):

- P *PHPWiki*: uma implementação cheia de recursos e que trabalha com uma grande variedade de bancos de dados (PHP);
- **→ Tiki: um CMS com módulos para Wiki, fóruns** *à la* Slashdot, blogs, galerias de imagens, salas de bate-papo e outros badulaques (PHP);
- **→ TWiki: uma das mais entupidas de recursos,** pode ser usada como fundação para aplicações empresariais e possui centenas de plugins (Perl);
- **→ XWiki**: outra implementação bem completa, que pode usar inclusive alguns plugins do TWiki (Java);
- **→ ZWiki**: Um wiki que funciona na plataforma Zope (Python).

#### **TWiki**

**Capa**

sistemas de inventário, de rastreamento de falhas… As possibilidades são praticamente ilimitadas.

O TWiki normalmente é instalado na rede interna, atrás de um firewall. Muitas empresas grandes usam o TWiki como sistemas de administração de grupos (groupware) por ser muito mais amigável ao usuário do que sistemas comerciais como o *Lotus Notes*. Para ter uma idéia de como as empresas estão usando wikis para melhorar a comunicação de suas equipes, leia os casos de sucesso do TWiki [4], escritos por pessoas associadas a corporações gigantescas como a Disney, Motorola, SAP e Yahoo!

# **Instalando o TWiki**

Vá até a página oficial do TWiki, em twiki.org [5] e baixe a última versão estável do programa. Descompacte o arquivo em um diretório temporário em seu servidor. O pacote deverá conter os seguintes diretórios:

- P **bin** : scripts em Perl para ser usados como CGIs;
- P **lib** : bibliotecas do Perl;
- P **pub** : espaço para armazenar arquivos enviados pelos usuários;
- P **data** : dados das páginas e registros de eventos (*logs*)
- P **templates** : Modelos e temas (*skins*) para os sites e para a interface de administração do TWiki.

O processo de instalação do TWiki é manual. Siga o tutorial (que é bem completo, por sinal) encontrado no arquivo **TWikiDocumentation.html**, localizado no diretório raiz do pacote. Um administrador experiente consegue instalar o TWiki em menos de uma hora, incluindo aí todo o trabalho de configuração do Apache, das permissões de acesso apropriadas para todos os arquivos, do sistema de autenticação e do daemon *cron* – este último usado para enviar notificação de alterações nas páginas aos usuários interessados.

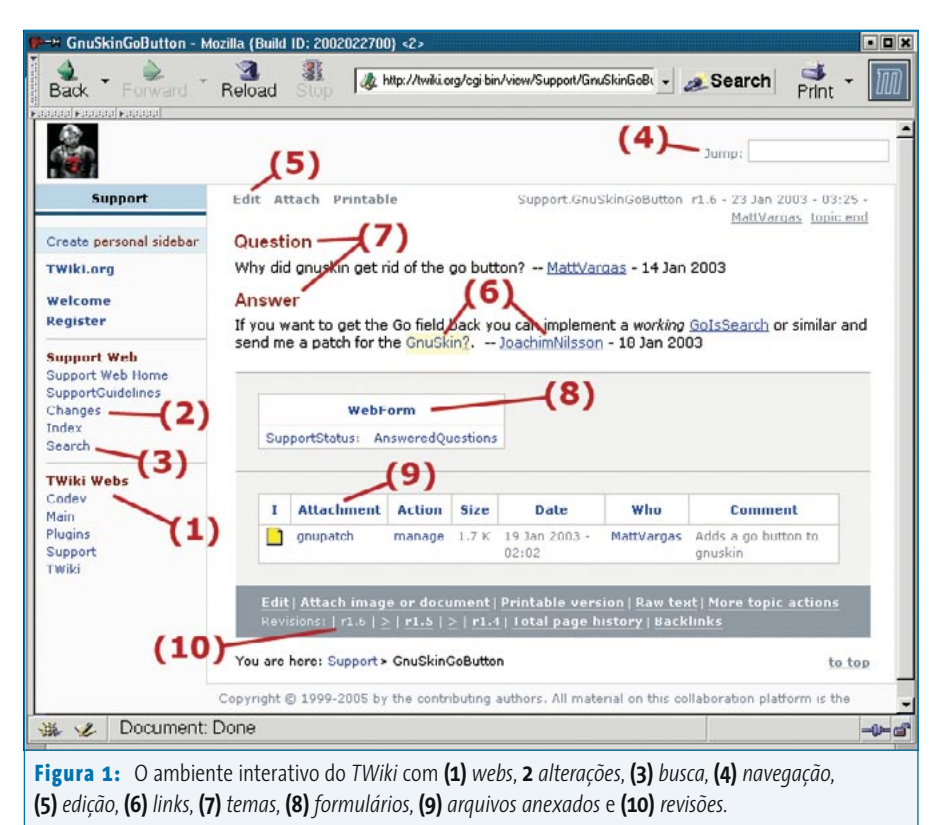

# **O TWiki na berlinda**

A melhor maneira de aprender sobre o TWiki é explorar sua interface. O ambiente contém *webs* (grupos) e *topics* (assuntos). Uma web é como se fosse um wiki dentro do TWiki. Cada web é um vasilhame cheio de assuntos. Um assunto é uma página que pode ser manipulada (editada) pelos usuários. A figura 1 mostra o assunto *GnuSkinGoButton* localizado na web *Support* do site twiki.org. Observe que os nomes da web e do assunto são refletidos na URL. Em nosso exemplo, a URL é http://twiki.org/cgi-bin/view/Support/ GnuSkinGoButton. Os número na **figura 1** referem-se aos recursos do TWiki que iremos abordar neste artigo.

As webs do TWiki (item **1** da **figura 1**) estão referenciadas na barra de navegação no lado esquerdo do assunto. Cada departamento ou grupo pode ter sua própria web com seu próprio conjunto de nomes. A web principal (*main*) e a chamada *twiki* são especiais. A web main é a web primária e contém todos os usuários registrados e seus grupos. Já a web twiki abriga a página de administração e a documentação.

Os membros da equipe podem ver o que mudou recentemente em uma web simplesmente clicando no link *Changes* (item **2** da **figura 1**). Também é possível se inscrever em uma web alheia, mais precisamente no assunto *WebNotify*. Com isso, o usuário será avisado diariamente por email se alguma mudança ocorrer em algum dos assuntos dessa web. Há também transmissões de notícias pelo protocolo RSS **[6]** para quem prefere essa maneira de ser informado. Todos os três métodos permitem que os membros da equipe fiquem atualizados e possam revisar, corrigir e aprimorar o conteúdo constantemente.

O TWiki possui um mecanismo de busca que procura por assuntos na web atual (item **3** da **figura 1**). os usuários mais "nerds" podem refinar a busca com expres-

sões regulares. O TWiki também faz uso de variáveis [7] para compor dinamicamente o conteúdo de certas páginas. Por exemplo, uma busca pode ser "enlatada" e embutida em um assunto com a variável **%SEARCH{…}%**. Para aplicações web, isso é o máximo! O parâmetro de busca pode ser passado como uma URL usando a variável **%URLPARAM{"search"}%**.

A caixa de navegação (item **4** na **figura 1**) permite pular de um lado a outro no ambiente virtual do TWiki. Se você quiser ser teletransportado ao assunto "inscrição", por exemplo, escreva *WebNotify* no campo apropriado e pressione *[Enter]*. Se você sabe que existe um assunto denominado "objetivos" mas não lembra o nome exato, digite a palavra *objetivos* para obter uma lista que possua essa palavra em seu nome. Para pular para uma outra web, acrescente um ponto final **.** ao termo informado. Por exemplo, para ser transferido para a web "Marketing", digite **Marketing.** (não esqueça o ponto). Obviamente, deve existir uma web com esse nome.

Como em qualquer wiki, a função mais importante é a de edição (item **5** da **figura 1**). Esse link convida todo mundo a contribuir com o assunto. O TWiki possui um sistema de marcas fácil de aprender (ver **figura 2**). Escrever uma página no TWiki é como redigir um email – apenas escreva, sem se preocupar com a formatação. Dica: o caracter de sublinhado (**\_**) indica que o texto está em *itálico*, não sublinhado, como seria de se esperar. Há um editor de HTML saindo do forno [9] e que deve ser integrado ao TWiki nas próximas versões. Os assuntos são travados durante uma sessão de edição. Se mais alguém tentar editar um tópico enquanto outro usuário está trabalhando nele, receberá um alerta a respeito.

Fazer interligações entre assuntos é um recurso-chave para colaboração eficiente entre as equipes (item **6** da **figura 1**). Nosso cérebro funciona baseado em associações e precisamos apenas ouvir, vez por outra, uma determinada palavra para recuperar todo um contêiner de informação associado a ela – pense em sua mãe e você se lembrará de como toda a sua adolescência foi infeliz. Um wiki trabalha de forma parecida. As pessoas são convidadas a criar, a seu bel-prazer, ligações entre assuntos. Para isso, usamos as chamadas *WikiWords* – ou palavras em *CamelCase*, como queira. As *WikiWords* são palavras capitalizadas e escritas sem espaços entre elas (por exemplo, **RelatorioConsolidado** ou **FerramentasDeIntranet**). Para criar um link para um assunto que você já sabe que existe, digite sua *WikiWord*, como mostra o exemplo a seguir:

Para mais informações, consulte **2** FerramentasDeIntranet.

Quando o assunto é salvo, a *WikiWord* se transforma automaticamente num link:

Para mais informações, consulte **2 FerramentasDeIntranet.**

Observe que, ao contrário do HTML, não é preciso especificar uma âncora para o link. O TWiki faz isso automaticamente quando reconhece uma *WikiWord*. E o que acontece se eu digitar uma *WikiWord* mas ela nunca foi usada (*NeverUsedWord*)? Em outras palavras, não existe um assunto com o nome digitado. O sistema reconhece a *WikiWord* mas, como o assunto não existe, convida o usuário a criar um – isso é indicado pela interrogação ao lado da palavra. Para criar esse tópico, clique na interrogação, digite o texto e salve-o. Se voltarmos ao assunto original, veremos que a *Never UsedWord* desapareceu e tornou-se uma *WikiWord* propriamente dita.

O TWiki pode ser embelezado com temas (item **7** da **figura 1**). Quando um novo assunto é criado, o usuário vê um texto padrão (tipicamente uma tela em

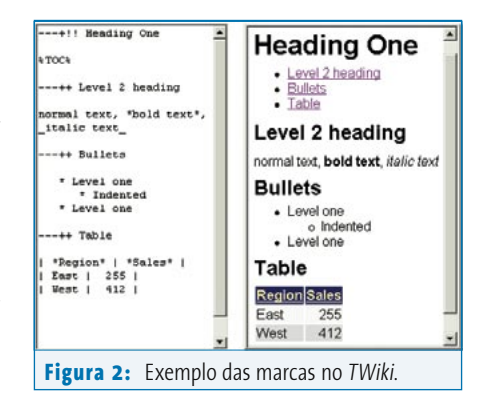

branco com uma assinatura datada no rodapé). Isso é definido pelo tema global em uso, que pode ser configurado em *WebTopicEditTemplate*, localizado na web *TWiki*. Para que uma web em especial use um tema exclusivo, crie um assunto de mesmo nome em *WebTopicEditTemplate*. Uma aplicação montada a partir do TWiki que use formulários precisa que seus assuntos sejam criados baseando-se num tema personalizado. Isso pode ser feito com um formulário HTML embutido em um assunto do TWiki que possua uma marca de entrada chamada *templatetopic*, que por sua vez insira o nome do tema para esse assunto [10].

Adicionando um método de entrada baseado em formulários a um conteúdo mais livre (item **8** da **figura 1**) podemos criar assuntos estruturados com ilimitadas categorias e, com isso, desenvolver um aplicativo baseado no fluxo de trabalho da equipe. Quando os formulários são ativados em uma dada web e atribuídos a um assunto, um formulário aparece quando entramos em modo de edição. A tela fica dividida em duas grandes áreas: a de cima é o conteúdo "desorganizado" que estamos acostuma-

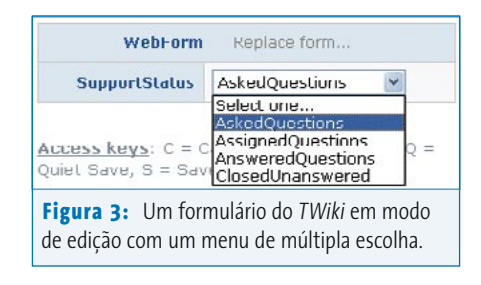

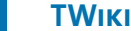

**Capa**

dos a ter nos wikis, enquanto a parte de baixo possui um formulário com tudo o que tem direito: botões, caixas de texto, menus, caixas de seleção e botões de rádio. O que quer que esteja nesse formulário será mostrado como uma tabela quando a página estiver sendo exibida a um visitante.

Por exemplo, o rastreador de falhas (ou *bugs*) disponível no site twiki.org usa um formulário TWiki para organizar o fluxo de trabalho desta forma:

- $\Rightarrow$  1. Alguém preenche um formulário na web *Support*, fazendo uma pergunta (veja referência [11]).
- $\Rightarrow$  2. O aplicativo cria um novo assunto com o conteúdo do formulário. O assunto também tem um formulário com um campo chamado *SupportStatus* com o valor *AskedQuestions*. Isso indica que essa é uma pergunta ainda não respondida.
- P 3. Todos os assuntos com o estado *AskedQuestions* são listados na página inicial da web *Support*. Isso é feito com a marcação **%SEARCH{}%**.
- → 4. Alguém no suporte técnico está sem fazer nada e decide parar de jogar paciência para trabalhar um pouquinho. Escolhe uma das perguntas sem resposta e a edita. Na parte inferior do formulário, o atendente altera o estado de *AskedQuestions* (ver **figura 3**) para *AssignedQuestions*, além de escrever algum conteúdo no assunto.
- $\Rightarrow$  5. Se voltarmos à página inicial do suporte, essa pergunta está agora listada na coluna *Assigned* (atribuído).
- ◆ 6. Quando o atendente souber resolver o problema do usuário, altera o estado para *AnsweredQuestions*.

# **Listagem 2: Quadro de atendentes, 2a. iteração 01 Início Fim Responsável Substituto**

**02 07:00 11:00 RicardoFraga 03 11:00 15:00 PedroTonelli 04 15:00 19:00 SandraCarvalho**   $\Rightarrow$  7. Agora, a página inicial do setor de suporte lista o assunto como *Answered* (respondido).

Para mais detalhes sobre como criar um aplicativo baseado nos formulários do TWiki, consulte a documentação correspondente em [12].

Cada tópico pode conter um ou mais arquivos de qualquer tipo, bastando usar a tela *Attach* [13] (item **9** da **figura 1**).

Arquivos anexados ao conteúdo podem render uma solução personalizada de groupware, como por exemplo compartilhamento de arquivos ou sistemas de gerenciamento de documentação. Em nosso exemplo do suporte, um arquivo contendo uma correção para uma falha qualquer poderia ser a resposta para a reclamação do usuário. Ou seja, podemos organizar o conteúdo de forma lógica, com arquivos anexados aos assuntos. Não é preciso se preocupar com links quebrados ou um servidor FTP fora do ar: a própria estrutura da informação oferece os arquivos corretos na hora certa.

Todos os assuntos e arquivos anexados são catalogados em um sistema de controle de versões (item **10** da **figura 1**). Com esse controle, sempre se pode rastrear quem fez o quê, quem mudou o quê e quando, e as versões mais antigas dos documentos podem ser recuperadas a qualquer tempo. O controle de versões é absolutamente invisível ao usuário, já que ocorre automaticamente – não há nenhuma tela para isso. Uma coisa bacana do TWiki é que é possível fazer edições repetidas em assuntos sem que cada vez que você o salvar uma nova

> versão seja criada. Se as alterações estiverem dentro do período de uma hora a partir do início, todas são salvas na mesma versão. Bastante útil para "ver

#### **Listagem 1: Exemplo com o ChartPlugin**

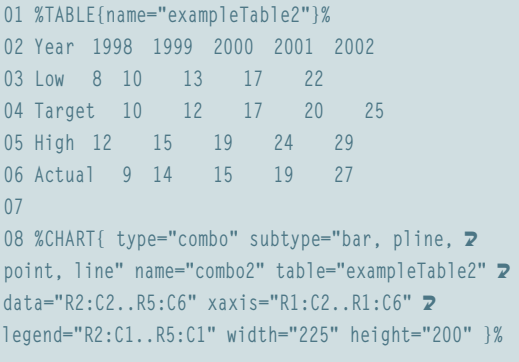

como está ficando" e corrigir erros de digitação sem gerar montes de versões do mesmo documento.

O TWiki também oferece controle de acesso [14]. Podemos restringir o acesso a cada um dos assuntos e até mesmo a webs inteiras. Cada usuário tem seu próprio conjunto de permissões e os grupos de usuários também têm os seus. As permissões são divididas em três áreas: visitação (consulta), edição e troca de nome. O controle de acesso permite a construção de um sistema com "castas" bastante definidas e flexíveis.

O espírito wiki reside na liberdade de inserir qualquer tipo de dado, sem restrições quanto a formato (ou formulários castradores) e censuras de qualquer tipo. Por essa razão, recomendamos fortemente que você pense bem antes de sair restringindo o acesso de leitura ou mesmo de escrita em seu TWiki. Quanto mais restrições forem impostas, menos vantagens podemos retirar de um wiki.

# **Plugins para o TWiki**

O sistema de plugins do TWiki permitem estender a funcionalidade do programa. Os usuários não precisam instalar absolutamente nada – o único com poderes para isso é o administrador, que o faz no servidor em que o TWiki está instalado. Um repositório bem sortido e cujo acervo cresce a cada dia [17] está hospedado no site oficial twiki.org – mais de

140 plugins estão disponíveis. Os plugins são uma maneira bem jóia de deixar o TWiki tinindo, ajustado perfeitamente a suas necessidades – como um terno feito por um alfaiate. Alguns dos plugins mais populares incluem:

- P *ActionTrackerPlugin*: permite rastrear ações dentro de intervalos de tempo pré-determinados e avisar aos interessados por email.
- P *CalendarPlugin*: usado para criar um calendário mensal, com agenda de compromissos integrada;
- P *ChartPlugin*: um útil criador de diagramas, baseado nas tabelas do TWiki;
- P *DatabasePlugin*: permite acesso direto aos bancos de dados em uso;
- P *EditTablePlugin*: um utilíssimo editor de tabelas TWiki, com todos os tipos de campos, opções e controles que você poderia imaginar;
- P *HeadlinesPlugin*: mostra notícias fresquinhas, que recebe de sites na Internet pelo protocolo RSS;
- → *TablePlugin*: controla atributos de tabelas e implementa a classificação (*sorting*) por colunas;
- P *TWikiDrawPlugin*: um applet em Java para criar desenhos dentro de assuntos. Funciona como um quadro-branco;
- P *SlideShowPlugin*: transforma a página TWiki selecionada em uma apresentação em HTML à la PowerPoint.

O *SpreadsheetPlugin* é instalado por padrão no TWiki. Com ele, é possível criar planilhas no wiki. Mais de 60 fórmulas estão disponíveis, como por exemplo

**\$AVERAGE()**, **\$IF()**, **\$REPLACE()**, **\$TIME()**, **\$SET()** e **\$GET()**. Uma fórmula pode ser colocada em qualquer lugar dentro de um assunto – ou seja, não precisa estar necessariamente inserida em uma tabela. Por exemplo, **%CALC{"\$PROPERSPACE (LinuxMagazine?)"}%** retorna o valor *Linux Magazine*. Sistemas baseados em web podem usar a fórmula **\$IF()** para operações condicionais – e, com elas, dá para fazer muita coisa.

O *ChartPlugin* cria diagramas em PNG ou GIF para visualizar tabelas TWiki em escala, que pode ser linear ou semi-logarítmica. A **listagem 1** mostra um exemplo de uso desse interessante plugin, cujos resultados mostramos na **figura 4**.

### **Sistemas simples para a web**

Feche os olhos, relaxe e respire bem fundo. Pronto? Agora imagine a seguinte situação: sua empresa possui um pequeno *call center* que presta suporte telefônico a clientes externos. O gerente que cuida de tudo isso mantém em uma planilha do *OpenOffice.org Calc* um registro dos tempos que os técnicos levam para atender aos usuários. Uma cópia impressa desta planilha é afixada na saleta do café para que todos possam ver; outra cópia é enviada ao chefe. Para simplificar o trabalho, o gerente encomenda um sistema eletrônico online que substitua essa planilha e suas cópias impressas. Todos devem ser capazes de ver quem estava atendendo chamados e em que período e o "estado de operação" (*ocupado*, *livre*,

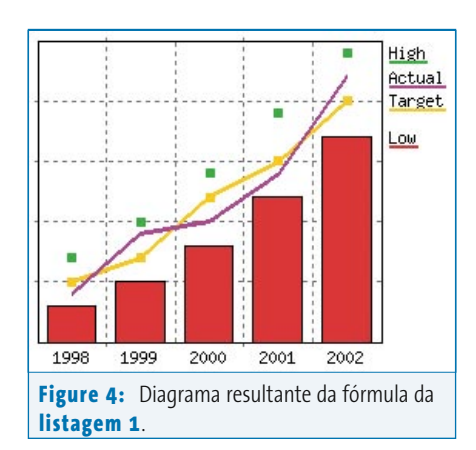

*tomando café*) de cada atendente deve poder ser facilmente alterado e instantaneamente mostrado.

Um sistema baseado num wiki é normalmente feito por iterações – comece pequeno e vá aumentando a complexidade aos poucos conforme necessário. O bacana é que enquanto você desenvolve uma iteração, a anterior já está no ar. A primeira iteração é a criação de um tópico com marcadores simples:

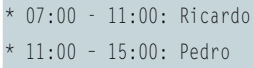

\* 15:00 - 19:00: Sandra

Um "assunto", como são chamadas as páginas do TWiki, preenche todos os requisitos para ser a interface com os usuários do sistema proposto: qualquer um pode ver quem está "de serviço" no momento e pode, inclusive, atualizar o quadro. Vamos, agora, tornar a apresentação dos dados mais útil e agradável. Para isso, que tal converter os marcadores em

#### **Listagem 3: Quadro de atendentes, 3a. iteração**

**01 %EDITTABLE{ header="on" format="| select, 1, , 07:00, 07:30, 08:00, 08:30, 09:00, 09:30, 10:00, 10:30, 11:00, 11:30, 12:00,** U **12:30, 13:00, 13:30, 14:00, 14:30, 15:00, 15:30, 16:00, 16:30, 17:00, 17:30, 18:00, 18:30, 19:00 | select, 1, , 07:00, 07:30,** U **08:00, 08:30, 09:00, 09:30, 10:00, 10:30, 11:00, 11:30, 12:00, 12:30, 13:00, 13:30, 14:00, 14:30, 15:00, 15:30, 16:00, 16:30,** U **17:00, 17:30, 18:00, 18:30, 19:00 | select, 1, , ArturClemente, NícolasNabuco, PedroTorelli, RicardoFraga, SandraCarvalho,** U **EstelaReiner | text, 20 | text, 40 |" changerows="off" }% 02 Início Fim Responsável Substituto Comentários 03 07:00 11:00 RicardoFraga 04 11:00 15:00 PedroTorelli 05 15:00 19:00 SandraCarvalho** 

[www.linuxmagazine.com.br](http://www.linuxmagazine.com.br/)

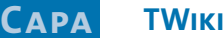

uma tabela e usar WikiWords no nome dos funcionários? Assim, clicar no nome deles leva às suas páginas pessoais, que podem conter informações relevantes para a equipe. Vamos, além disso, adicionar uma coluna para um substituto caso o encarregado daquele horário tenha que levar a filha ao médico (**listagem 2**).

#### **Histórias de sucesso com o TWiki**

O site oficial do TWiki [3] permite que empresas que usem o sistema enviem "histórias de sucesso" descrevendo suas experiências. Entre as empresas que enviaram seus relatos incluem-se:

- $\Rightarrow$  Appropriate Solutions
- **→ Astrogrid**
- $\Rightarrow$  British Telecom
- $\Rightarrow$  Cingular Wireless
- **⇒** Cmed
- $\Rightarrow$  Disney
- $\Rightarrow$  Ensequence
- $\Rightarrow$  Helsinki Institute of Physics
- → Honeybee Robotics
- $\Rightarrow$  Michelin
- $\Rightarrow$  Motorola
- → Orbis Technology
- → Portland State Aerospace Society
- $\Rightarrow$  Seal Systems
- → Tempest Security Technology
- $\Rightarrow$  Wind River
- $\Rightarrow$  Yahoo

#### • 07:00 - 11:00 Uhr: Richard

- 11:00 15:00 Uhr: Peter
- 15:00 19:00 Uhr: Sam

#### **Figura 5:** A iteração 3 do quadro de atendentes.

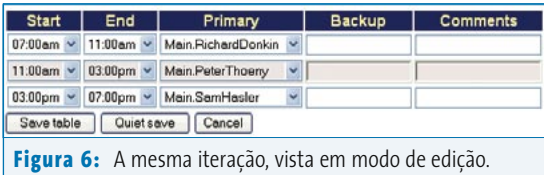

Agora vamos tornar as coisas mais amigáveis para os usuários. Usaremos o *EditTablePlugin* para que os usuários possam selecionar os horários e nomes de uma lista (veja a **listagem 3**). O modo de visualização e de edição resultantes da **listagem 3** podem ser vistos na **figura 5** e **figura 6**.

O quadro de atendentes do call-center é um sisteminha bastante simples que faz exatamente o que o cliente precisa. Aplicações mais sofisticadas podem ser criadas com os formulários TWiki, mecanismos de busca embutidos e algum HTML pra "grudar" tudo isso junto. Um exemplo é o diretório de instalação do próprio TWiki [18], que possui um formulário para envio de novas instalações, todas listadas em uma grande tabela. Um filtro pode ser aplicado à lista para, por exemplo, mostrar apenas as instalações empresariais que funcionam atrás de firewalls. Você é livre para "pegar emprestado" o código fonte desse formulário para criar seus próprios sistemas. Dica: para ver o código fonte de um assunto no TWiki, basta inserir **?raw=on** no final da URL.

## **Conclusão**

O TWiki é uma ferramenta poderosa para criar ambientes de colaboração via web. O conteúdo é livre e pode ser formatado e estruturado (ou não) a gosto do freguês. Se alguma estruturação for necessária, ela pode ser facilmente adicionada mais tarde. Nos primeiros meses de uso do sistema será necessário muito acompanhamento, palestras, conversa e material informativo para que a idéia seja bem aceita entre os usuários. Depois que ela "pegar", entretanto, você verá

> que o crescimento do número de usuários será endêmico. O TWiki é **a** plataforma para construir sistemas web flexíveis de forma fácil e, acima de tudo, eficiente.

# *Peter é um desenvolvedor com 15 anos de experiência. Especialista em arquitetura de software, interfaces com o usuário e tecnologias da web, Peter é o autor do TWiki e mantenedor do projeto há mais de cinco anos. Ele também é o administrador do grupo de Engenharia do Conhecimento na Universidade de Wind River que, por acaso, possui uma das maiores bases instaladas de TWiki do planeta.*

**SOBRE O AUTOR** 

#### **Informações**

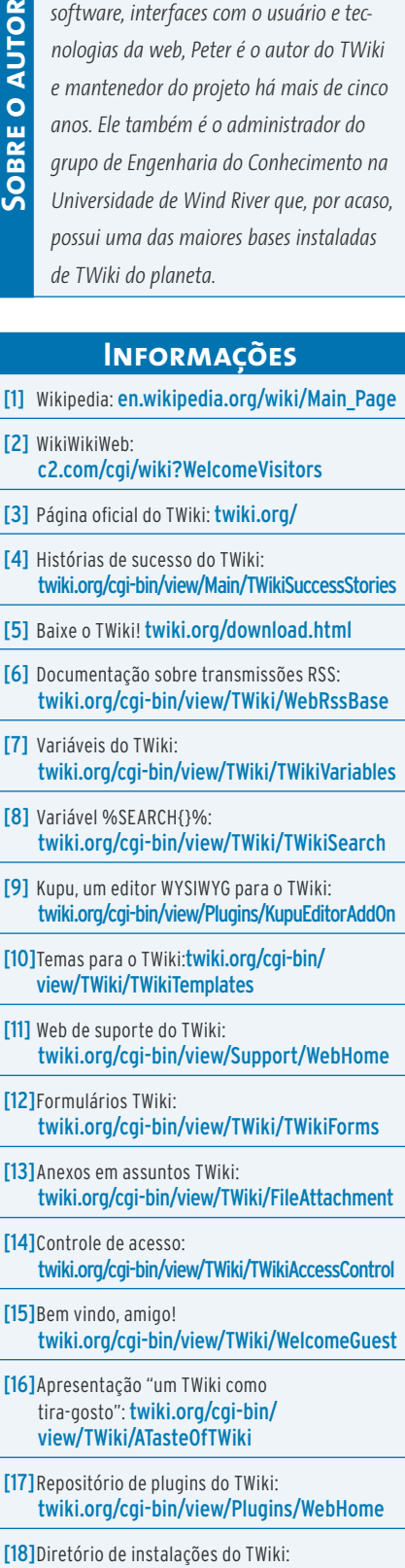